Dave is here to talk to you about

## Rendering & Meshes

1. How to deal with screen

edges for A1's distortion

## The problem

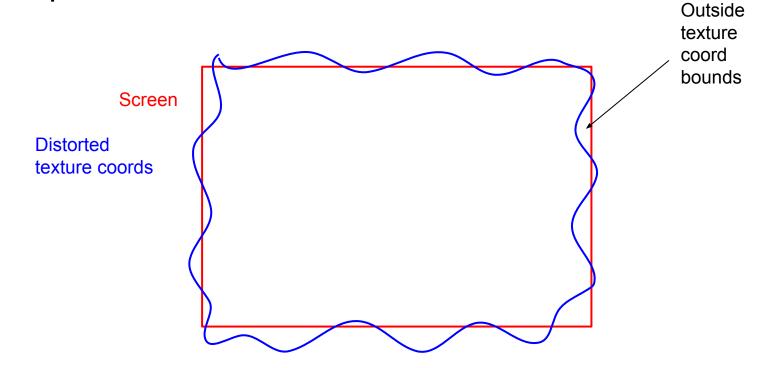

Shrink the screen relative to the distorted coordinates

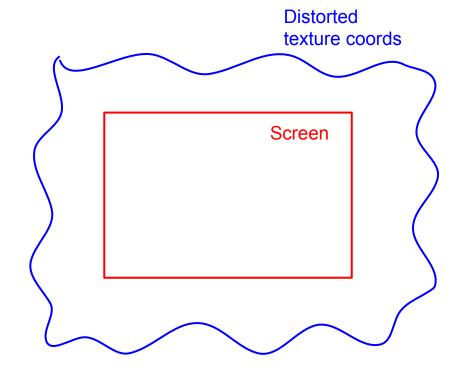

This is what happens if you zoom about the origin: you still see edges

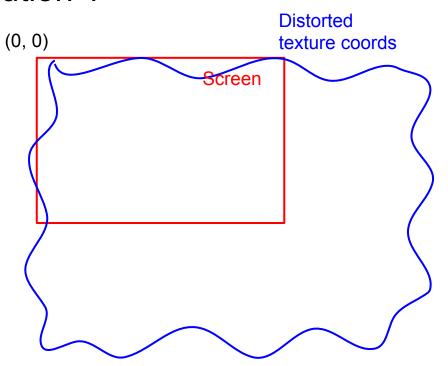

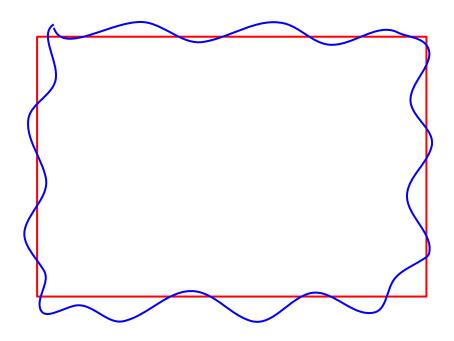

1. What we start with

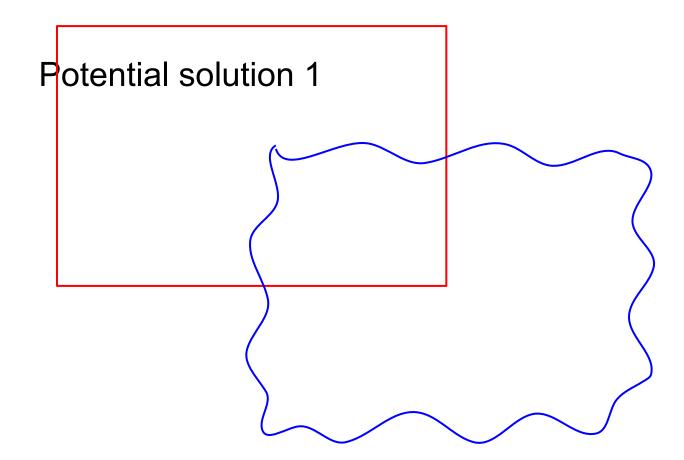

2. Translate so (0,0) is the middle of the screen

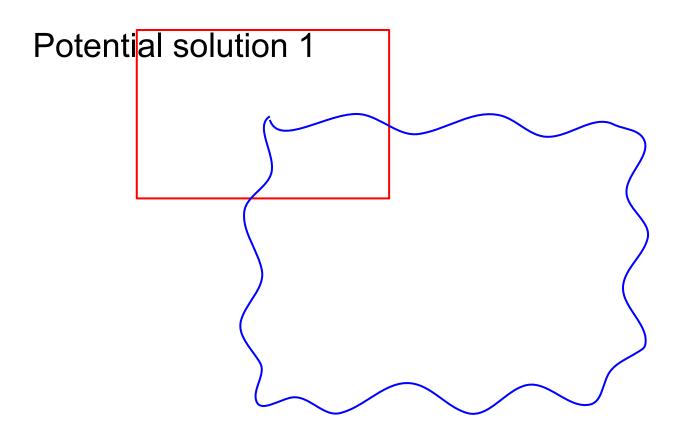

3. Shrink the screen

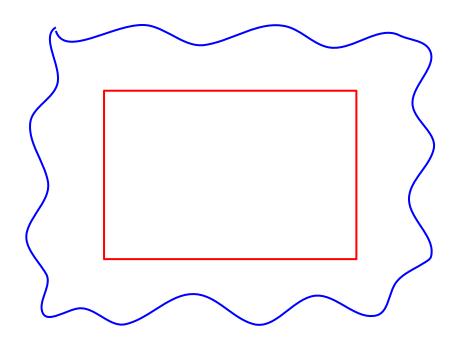

4. Translate back

Keep edges intact, only distort in the middle of the screen

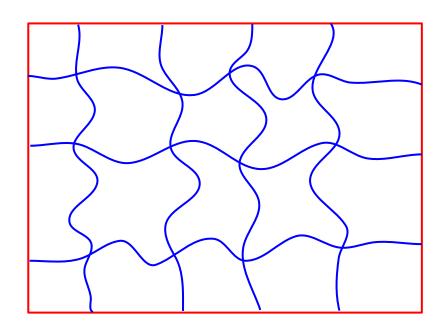

1. Determine distance to the edge: minimum distance to x=0, x=1, y=0, and y=1

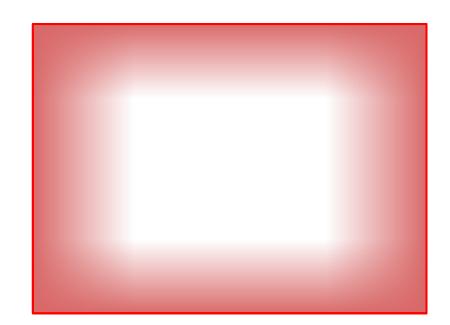

#### **Useful functions:**

- mix(from, to, fraction) where  $fraction \in [0, 1]$  ( $\approx$  distance to the edge in this case)
- clamp(value, min, max) (in this case, min=0 and max=1)

# 2. How does mesh rendering work, anyway?

A mesh consists of:

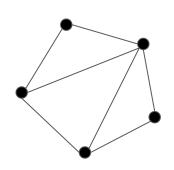

vertex positions

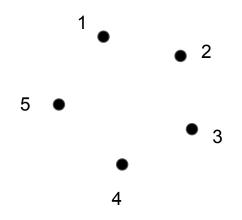

and which vertices make faces

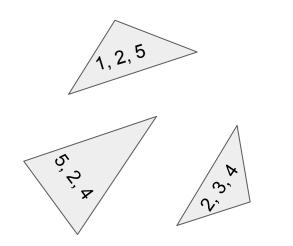

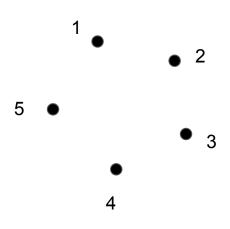

**Vertex shader** computes positions and other properties for each vertex

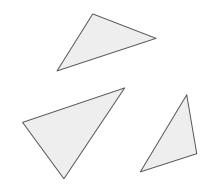

Properties are interpolated across each face pixel

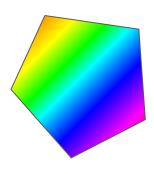

Fragment shader computes the colour of each pixel on each face

#### What does the vertex shader do?

- Vertex positions start in local coordinates
- The vertex shader translates those into screen coordinates
  - We need to scale/rotate/translate these local coordinates into world coordinates
  - OpenGL wants x and y in [-1, 1] and maps that to the window automatically. This is "clip space" if you need to google things related to it

```
position transform * position projection * transform * position

| local | world | screen
```

#### What does the vertex shader do?

 Also, pass any per-vertex info you might need to compute colours in the fragment shader with out variables (which become in variables in the fragment shader)

```
e.g.
in vec2 in_texcoord;
out vec2 texcoord;
void main() {
  texcoord = in_texcoord;
  // ...etc
}
```

#### What does the fragment shader do?

 Using per-vertex in variables and global shader uniform variables, compute a pixel color

```
e.g.
in vec2 texcoord;
uniform sampler2D image;
layout(location = 0) out vec4 out_color;

void main() {
  out_color = texture(image, texcoord);
}
```

#### Compiling shaders

- Shaders get compiled at runtime, not when our C++ gets compiled
- Starting with a string for each shader, we:
  - Give the string to OpenGL with glShaderSource()
  - Tell OpenGL to compile the shader with glCompileShader()
  - Create a program for the vertex + fragment shader with glCreateProgram()
  - Attach both shaders to the program with glAttachShader()
  - Link it all together with glLinkProgram()

# How do we get mesh info to the shaders?

### CPU

 $\{x,y,z\}, \{x,y,z\}, \{x,y,z\}, \dots$ 

{v1,v2,v3}, {v1,v2,v3}, ...

**GPU** 

## Pipeline recap We need some space for vertices and face indices ${x,y,z}, {x,y,z}, {x,y,z}, ...$ {v1,v2,v3}, {v1,v2,v3}, ...

**GPU** 

I made you some buffers

#### **CPU**

 ${x,y,z}, {x,y,z}, {x,y,z}, ...$ 

{v1,v2,v3}, {v1,v2,v3}, ...

vaold = 1

vertexBufferId = 2

indicesBufferId = 3

### **GPU**

Vertex array object 1

Buffer object 2

Buffer object 3

Put this vertex position data for vertex array 1 in buffer 2 please

#### **CPU**

$$\{x,y,z\}, \{x,y,z\}, \{x,y,z\}, \dots$$

vaold = 1

vertexBufferId = 2

indicesBufferId = 3

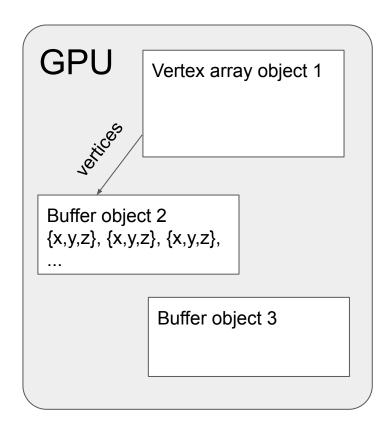

Put this face index data for vertex array 1 in buffer 3 please

#### **CPU**

$${x,y,z}, {x,y,z}, {x,y,z}, ...$$

$$\{v1,v2,v3\}, \{v1,v2,v3\}, ...$$

vaold = 1

vertexBufferId = 2

indicesBufferId = 3

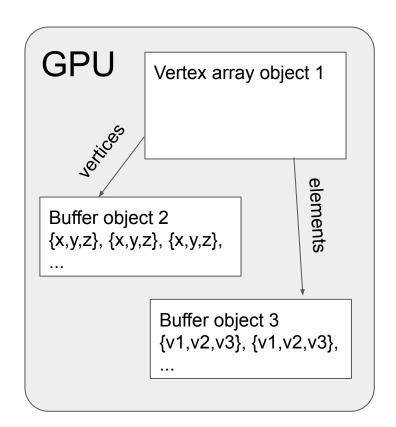

And now draw it using this shader

#### **CPU**

$${x,y,z}, {x,y,z}, {x,y,z}, ...$$

vaold = 1

vertexBufferId = 2

indicesBufferId = 3

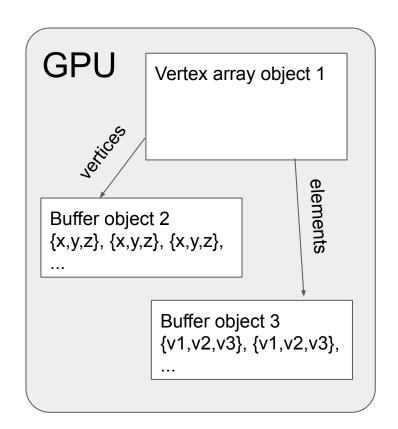

#### **CPU**

 ${x,y,z}, {x,y,z}, {x,y,z}, ...$ 

{v1,v2,v3}, {v1,v2,v3}, ...

vaold = 1

vertexBufferId = 2

indicesBufferId = 3

Here you go

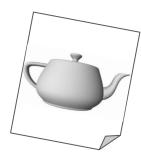

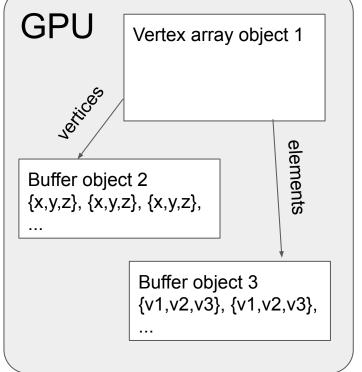

#### Where does the vertex info come from, anyway?

- Hard-coded (e.g. if you just need a square)
- Dynamically generated
- Imported from modelling software

#### Importing meshes: obj files

```
# vertex positions (and optionally colors) are specified with:
V -0.5 2.0 -0.2 1.0 0.0 0.0
# This will be vertex 1, and the next one will be vertex 2, etc
# texture coordinates are specified with vt:
vt 0.2 0.8
# This will be texture coord 1
# faces are specified as the set of vertex indices around the face:
f 1 2 3
# optionally with texture coordinate indices after a / too:
f 1/1 2/2 3/3
```

1. Either make a shape in Blender or make an SVG somewhere and import it

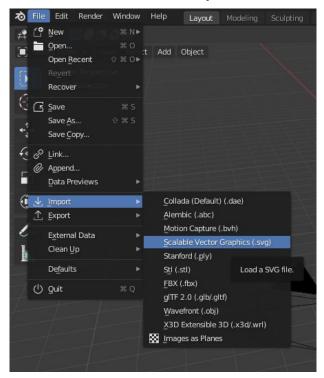

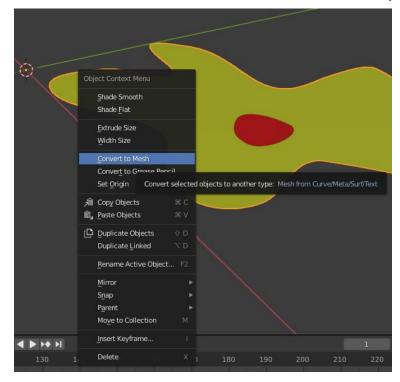

2. Hit Ctrl-Tab to go into Vertex Paint mode:

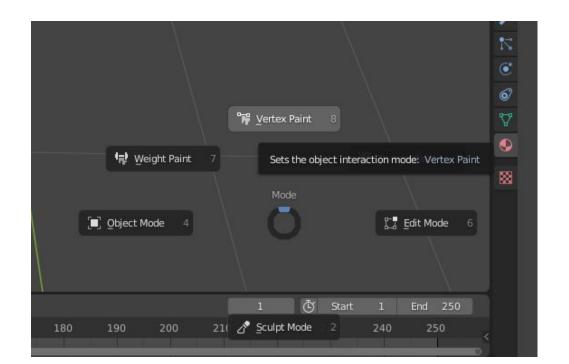

This creates an empty set of vertex colours for the mesh:

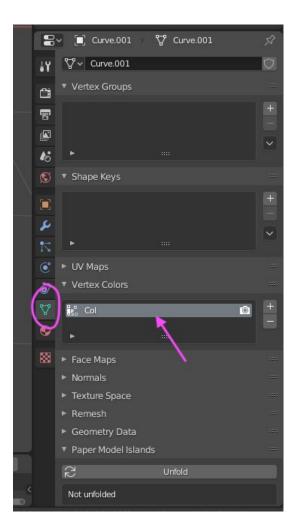

3. Change the object's material so we can see the colours that we're going to add by setting the base colour to the vertex colours:

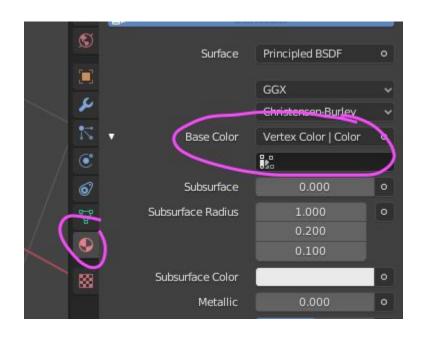

4. Use Vertex Paint mode to paint the vertices the colours you want

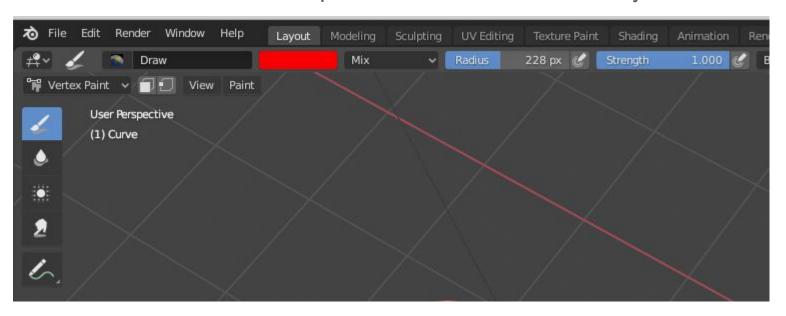

5. If you ctrl-tab back into Object Mode, use viewport shading to see the colours

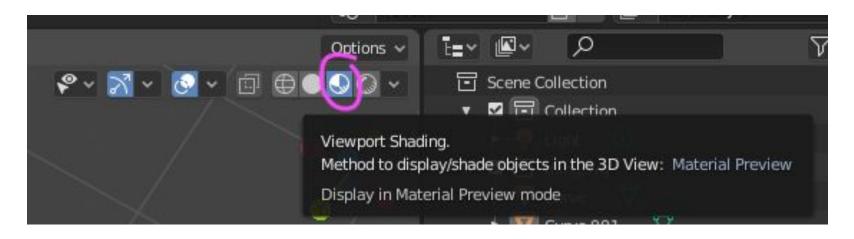

6. Blender's .obj exporter doesn't actually support vertex colours, but its .ply exporter does! Export a .ply instead:

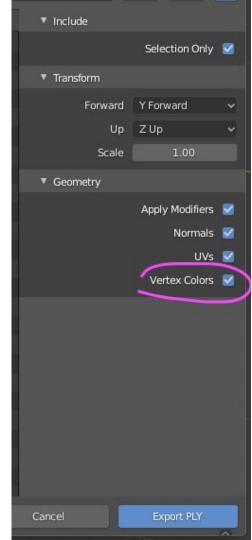

7. Convert the .ply to a .obj using **MeshLab** by doing File → Export Mesh As

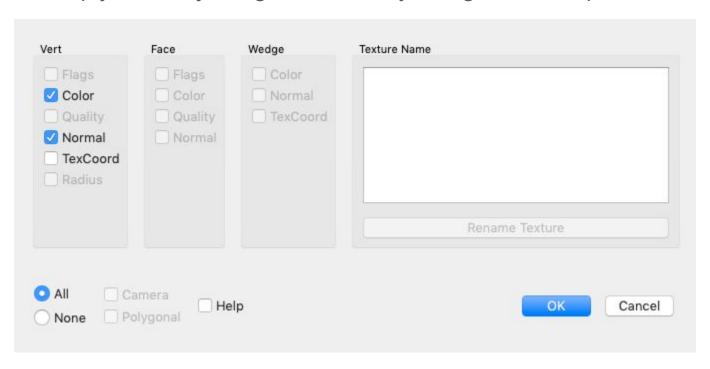

8. Put that .obj in your data directory and use it in your game!

#### Another alternative

- Decompose your character into multiple sprites
- The character has one transform, and each body part has its own:

```
// textured.vs.glsl
vec3 pos = projection * transform *
   vec3(in_position.xy, 1.0);

// your_character.vs.glsl
vec3 pos = projection *
   character_transform * part_transform *
   vec3(in_position.xy, 1.0);
```

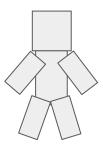

Depth sorting multiple meshes

#### Ways of depth sorting

- Using OpenGL's depth buffer
  - OpenGL does it for you!
  - ...but you need to discard totally transparent sprite pixels yourself
  - ...but you still need to draw semi-transparent things in order
- Using the painter's algorithm
  - glDisable(GL\_DEPTH\_TEST);
  - Draw things in back-to-front order

#### Painter's algorithm in ECS

- In tiny\_ecs.hpp, we have ComponentContainer::sort(comparisonFunction)
- comparisonFunction(a, b) returns whether a comes before b in the list

```
e.g.:
struct Depth { float depth; }; // or add to Motion
ECS::registry<Depth>.sort([](const Depth& a, const Depth& b) {
    // Higher z → farther away?
    bool should_a_draw_before_b = false; // FIXME
    return should_a_draw_before_b;
});
    NOTE: removing entities will
    reorder components, so you
    need to sort again afterwards!
```

# Questions?